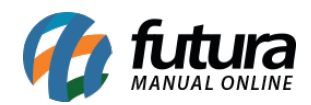

# **1 – Avaliações de produto**

## **Caminho:** *Loja Virtual > Página de Produtos*

Nesta versão foi alterado o layout das avaliações dos produtos, sendo exibidas até 5 avaliações no formato de carrossel. Na caixa de avaliação, serão exibidas somente as 4 primeiras linhas da avaliação, a qual poderá ser visualizada na íntegra ao clicar com o mouse.

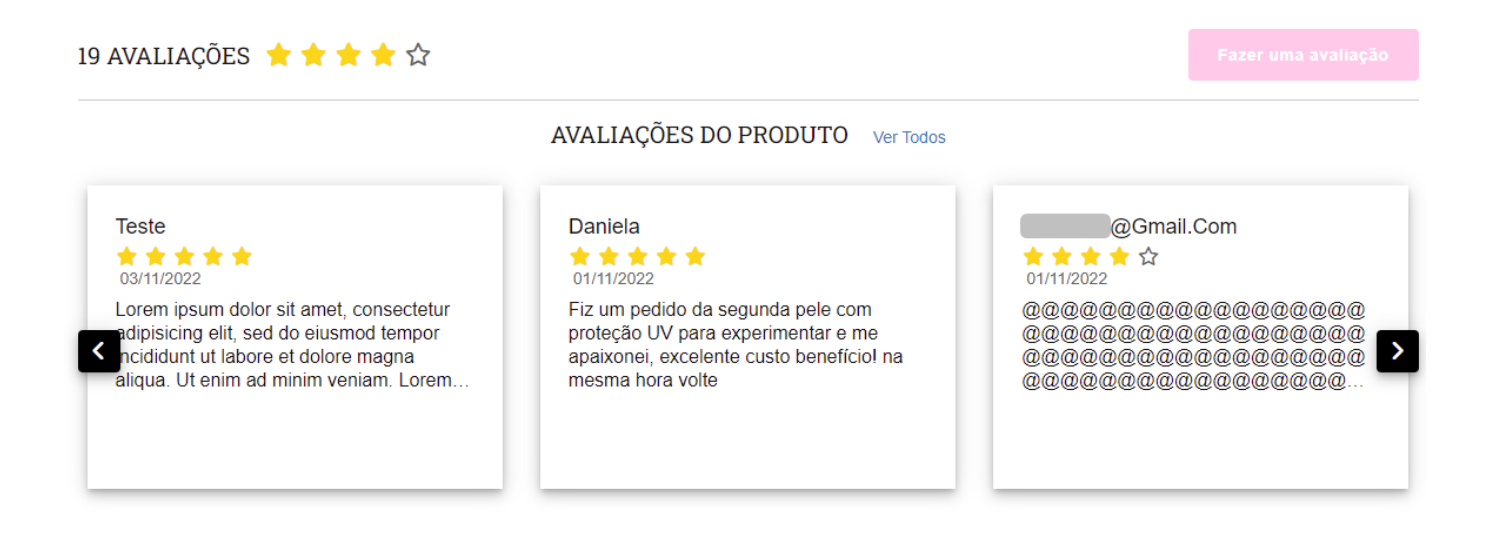

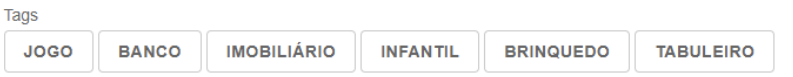

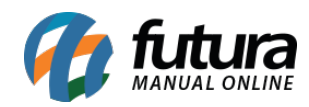

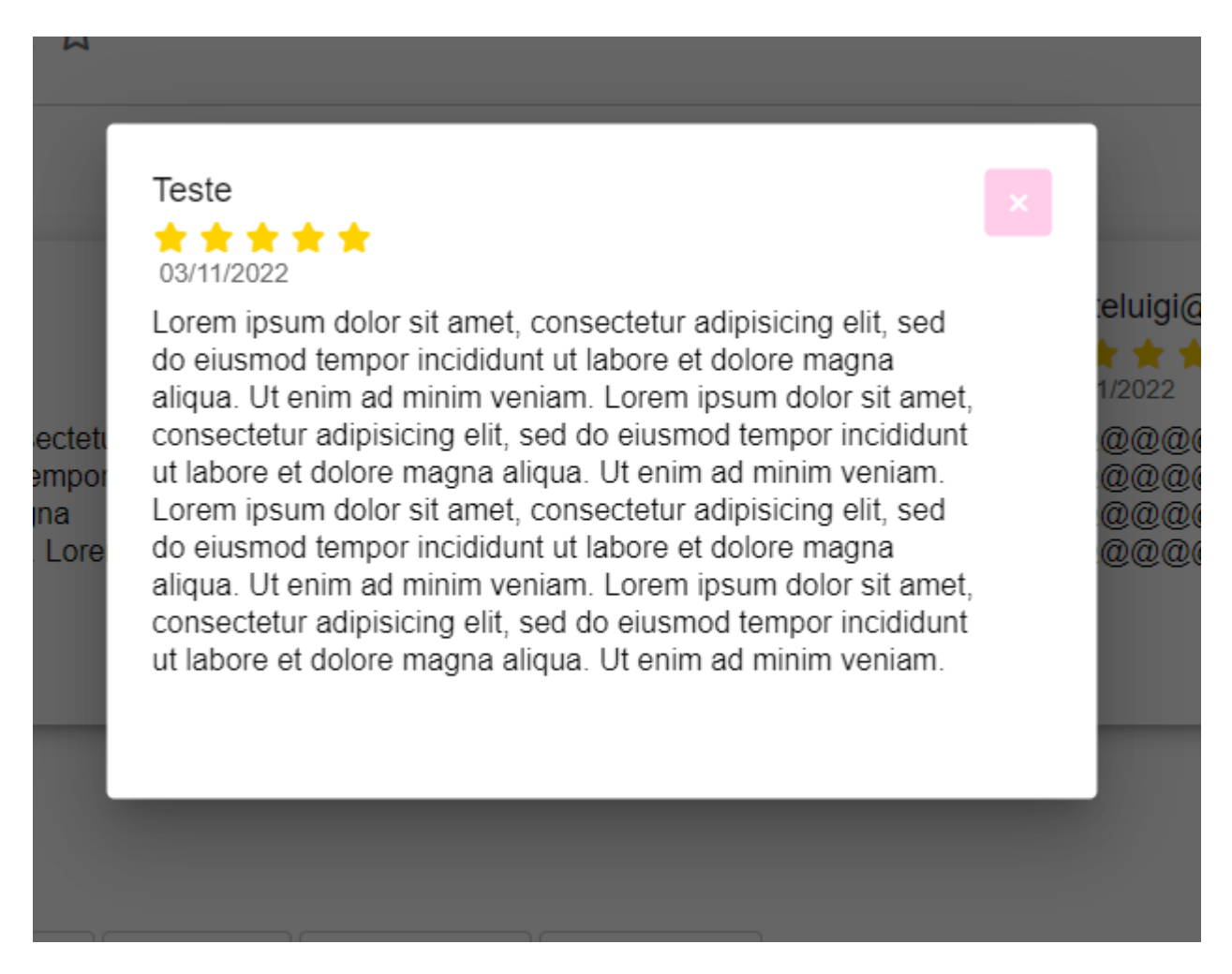

**Caminho:** *Loja > Página de Produtos > Avaliações do Produto*

Ao clicar em **Ver Mais** nas avaliações do produto, serão exibidas as 10 últimas avaliações no *layout* antigo, o mesmo botão será apresentado no final da listagem, onde, se clicado novamente, apresentará mais 10 avaliações, seguindo dessa maneira até que todas as avaliações sejam exibidas.

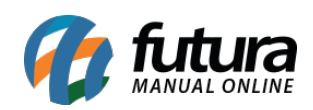

### AVALIAÇÕES DO PRODUTO Ver Menos

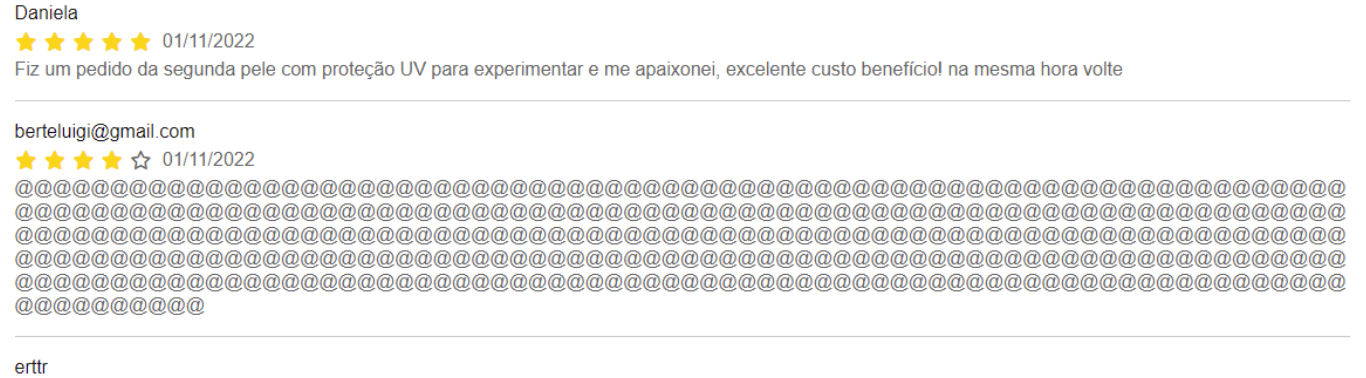

## $\star$   $\star$   $\star$   $\star$  27/09/2022

## **2 – Reformulação no desconto automático**

**Caminho:** *Painel Administrativo > Extensões > Módulos > Finalização > Desconto Automático*

A maneira em que o cálculo do **Desconto Automático** era realizado foi reformulado. Anteriormente, o desconto era feito diretamente em cima do valor do produto, porém, foi alterado para que o valor do desconto seja exibido separadamente, tanto para o comprador quanto para o cliente.

O desconto deve ser habilitado, sendo necessário definir um **Título** e a sua **Ordem**.

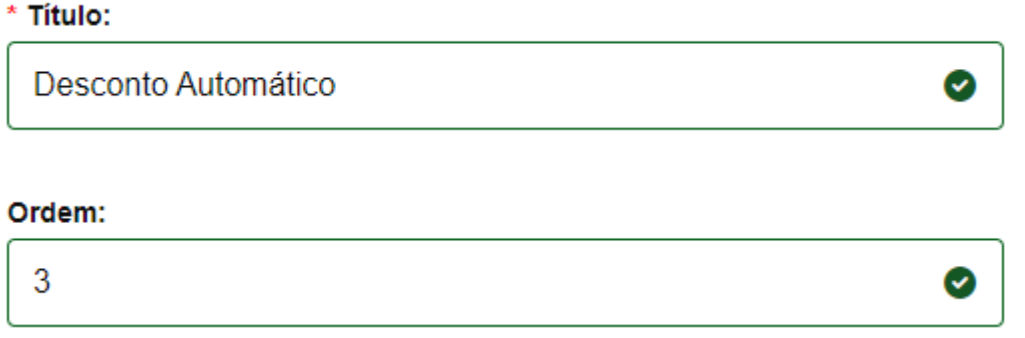

Ao configurar o desconto, o mesmo será exibido no pedido na ordem definida.

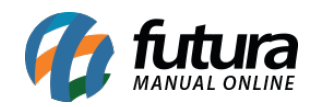

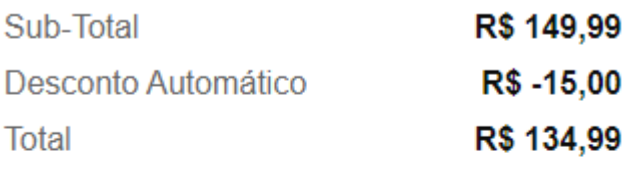

**Finalizar** 

## **3 – Popup – imagem responsiva**

**Caminho:** *Painel Administrativo > Módulos > Outros > Conteúdo Flutuante*

Foi adicionada possibilidade de configuração para a exibição de uma imagem em *Pop-up* para monitores com a largura inferior a 763 pixels.

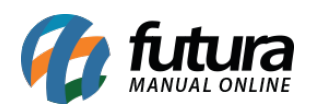

#### Pop-up п

### Link da imagem

https://mail.google.com/mail/u/0/#inbox

Abrir em uma nova aba

### Descreva a imagem

Este texto é usado pelo Google para interpretar o significado da imagem, além de auxiliar os deficiêntes visuais.

Ex.: Promoção de TVs com até 50% de desconto, confira!

### Imagem

Envie uma imagem de 600px de largura por 530px de altura.

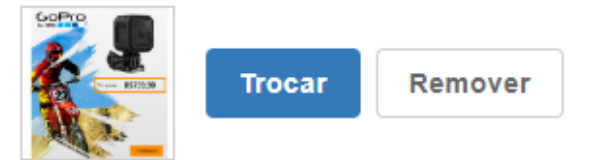

### Imagem responsiva

Envie uma imagem de 300px de largura por 265px de altura, que será exibida em resoluções menores, como celulares e tablets.

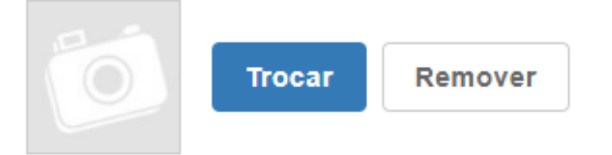